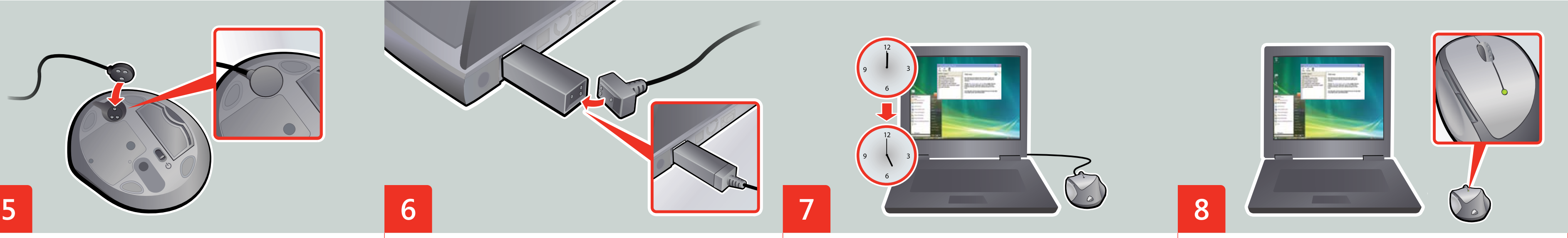

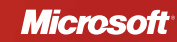

 L2: Lorem ipsum dolor sit amet consectator

بملسا ′  $\frac{1}{\sqrt{2}}$ 

PRINT

- L3: Lorem ipsum dolor sit amet consectator
- L4: Lorem ipsum dolor sit amet consectator
- L5: Lorem ipsum dolor sit amet consectator
- L6: Lorem ipsum dolor sit amet consectator

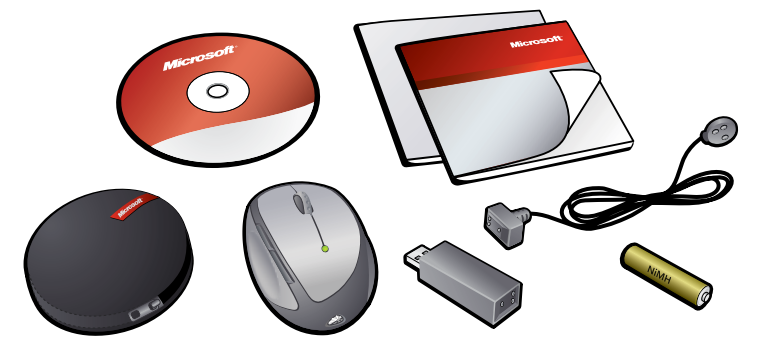

- Attach the charging cable to the transceiver. Charge the mouse as you use it. The mouse will not charge if the computer is turned off or in sleep/standby mode. Lorem ipsum dolor sit amet, consectator. Lorem ipsum dolor sit amet, Lorem sit
- ipsum consectator. Lorem ipsum dolor. Lorem ipsum dolor sit amet, consectator. Lorem ipsum dolor sit amet, Lorem sit
- ipsum consectator. Lorem ipsum dolor.
- Lorem ipsum dolor sit amet, consectator. Lorem ipsum dolor sit amet, Lorem sit ipsum consectator. Lorem ipsum dolor.
- Lorem ipsum dolor sit amet, consectator. Lorem ipsum dolor sit amet, Lorem sit ipsum consectator. Lorem ipsum dolor.
- Lorem ipsum dolor sit amet, consectator. Lorem ipsum dolor sit amet, Lorem sit ipsum consectator. Lorem ipsum dolor.
- Charge the mouse whenever the battery indicator flashes red. A full charge normally takes five hours, a day's charge about 15 minutes.
- Lorem ipsum dolor sit amet, consectator. Lorem ipsum dolor sit amet, Lorem sit ipsum consectator. Lorem ipsum dolor.
- Lorem ipsum dolor sit amet, consectator. Lorem ipsum dolor sit amet, Lorem sit ipsum consectator. Lorem ipsum dolor.
- Lorem ipsum dolor sit amet, consectator. Lorem ipsum dolor sit amet, Lorem sit ipsum consectator. Lorem ipsum dolor.
- Lorem ipsum dolor sit amet, consectator. Lorem ipsum dolor sit amet, Lorem sit ipsum consectator. Lorem ipsum dolor.
- Lorem ipsum dolor sit amet, consectator. Lorem ipsum dolor sit amet, Lorem sit ipsum consectator. Lorem ipsum dolor.
- The battery indicator light glows solid green when fully charged. Setup is now complete.
- Lorem ipsum dolor sit amet, consectator. Lorem ipsum dolor sit amet, Lorem sit ipsum consectator. Lorem ipsum dolor.
- Lorem ipsum dolor sit amet, consectator. Lorem ipsum dolor sit amet, Lorem sit ipsum consectator. Lorem ipsum dolor.
- Lorem ipsum dolor sit amet, consectator. Lorem ipsum dolor sit amet, Lorem sit ipsum consectator. Lorem ipsum dolor.
- Lorem ipsum dolor sit amet, consectator. Lorem ipsum dolor sit amet, Lorem sit ipsum consectator. Lorem ipsum dolor.
- Lorem ipsum dolor sit amet, consectator. Lorem ipsum dolor sit amet, Lorem sit ipsum consectator. Lorem ipsum dolor.

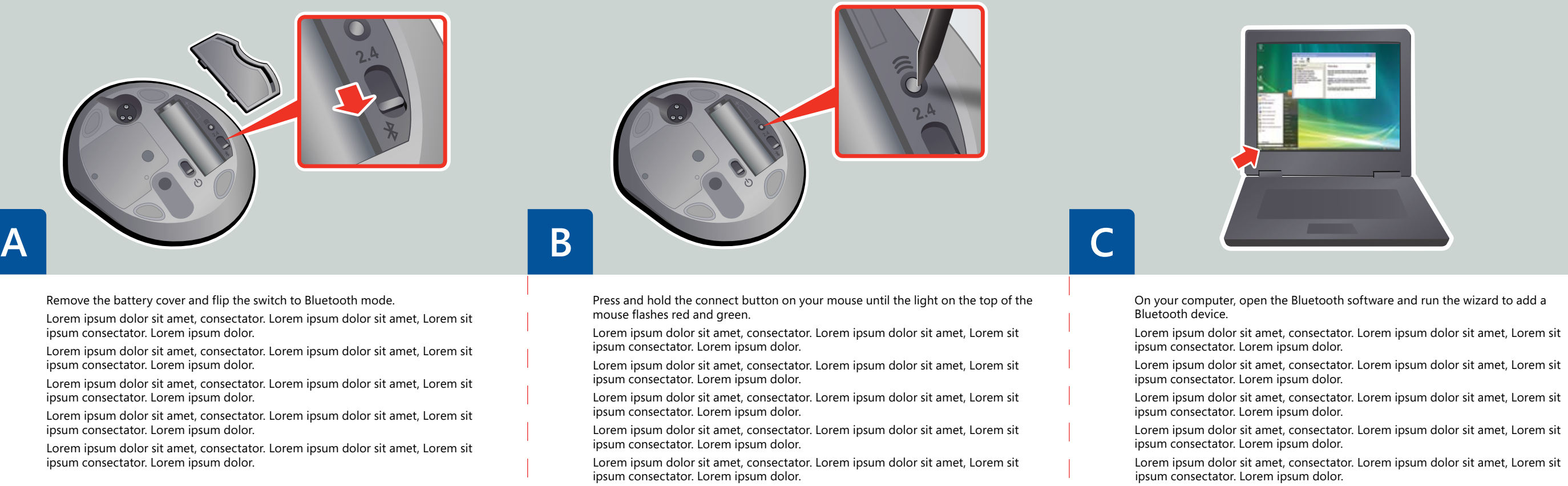

MICROSOFT EPS NUMBER: S007884.EPS  $25 - JAN - 07$  REV: A

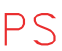

Lorem ipsum dolor sit amet, consectator. Lorem ipsum dolor sit amet, Lorem sit osum consectator. Lorem ipsum dolor.Lorem ipsum dolor sit amet, consectator.

LOREM - LOREM - LOREM - LOREM - LOREM START

ENG: Microsoft wireless rechargeable notebook mouse with 1 GB flash memory

If you have a Bluetooth receiver (internal or external), you have the option of configuring your mouse to connect without the USB transceiver.

**Tip** Be aware that you will have full IntelliPoint functionality only if your Bluetooth receiver uses the Microsoft Bluetooth stack and you have IntelliPoint installed on the computer.

Lorem ipsum dolor sit amet, consectator. Lorem ipsum dolor sit amet, Lorem sit ipsum consectator. Lorem ipsum dolor.Lorem ipsum dolor sit amet, consectator. **Lorem** ipsum dolor sit amet, consectator. Lorem ipsum dolor sit amet, Lorem sit ipsum consectator. Lorem ipsum dolor.Lorem ipsum dolor sit amet, consectator. Lorem ipsum dolor sit amet, Lorem sit ipsum consectator. Lorem ipsum dolor.

Lorem ipsum dolor sit amet, consectator. Lorem ipsum dolor sit amet, Lorem sit ipsum consectator. Lorem ipsum dolor.Lorem ipsum dolor sit amet, consectator.

**Lorem** ipsum dolor sit amet, consectator. Lorem ipsum dolor sit amet, Lorem sit ipsum consectator. Lorem ipsum dolor.Lorem ipsum dolor sit amet, consectator. Lorem ipsum dolor sit amet, Lorem sit ipsum consectator. Lorem ipsum dolor.

**Lorem** ipsum dolor sit amet, consectator. Lorem ipsum dolor sit amet, Lorem sit ipsum consectator. Lorem ipsum dolor.Lorem ipsum dolor sit amet, consectator. Lorem ipsum dolor sit amet, Lorem sit ipsum consectator. Lorem ipsum dolor.

Lorem ipsum dolor sit amet, consectator. Lorem ipsum dolor sit amet, Lorem sit ipsum consectator. Lorem ipsum dolor.Lorem ipsum dolor sit amet, consectator. **Lorem** ipsum dolor sit amet, consectator. Lorem ipsum dolor sit amet, Lorem sit

ipsum consectator. Lorem ipsum dolor.Lorem ipsum dolor sit amet, consectator. Lorem ipsum dolor sit amet, Lorem sit ipsum consectator. Lorem ipsum dolor.

Lorem ipsum dolor sit amet, consectator. Lorem ipsum dolor sit amet, Lorem sit ipsum consectator. Lorem ipsum dolor.Lorem ipsum dolor sit amet, consectator. **Lorem** ipsum dolor sit amet, consectator. Lorem ipsum dolor sit amet, Lorem sit ipsum consectator. Lorem ipsum dolor.Lorem ipsum dolor sit amet, consectator. Lorem ipsum dolor sit amet, Lorem sit ipsum consectator. Lorem ipsum dolor

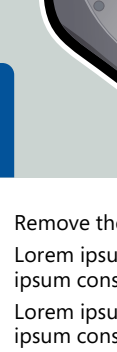

GLUE PRINT SIDE<sup>.</sup>

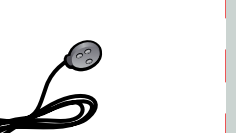

As you use the mouse initially, charge the battery. Begin by attaching the charging

cable to the recessed contacts.

Lorem ipsum dolor sit amet, consectator. Lorem ipsum dolor sit amet, Lorem sit

ipsum consectator. Lorem ipsum dolor.

Lorem ipsum dolor sit amet, consectator. Lorem ipsum dolor sit amet, Lorem sit

ipsum consectator. Lorem ipsum dolor.

Lorem ipsum dolor sit amet, consectator. Lorem ipsum dolor sit amet, Lorem sit

ipsum consectator. Lorem ipsum dolor.

Lorem ipsum dolor sit amet, consectator. Lorem ipsum dolor sit amet, Lorem sit

ipsum consectator. Lorem ipsum dolor.

Lorem ipsum dolor sit amet, consectator. Lorem ipsum dolor sit amet, Lorem sit

ipsum consectator. Lorem ipsum dolor.

www.microsoft.com/hardware

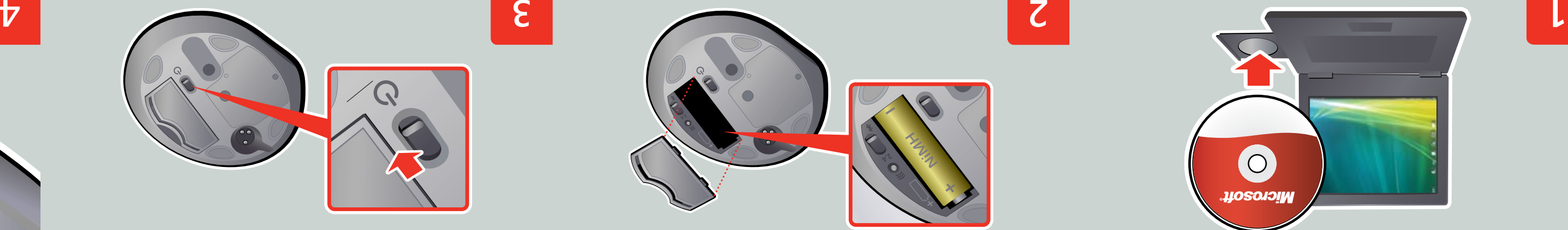

Lorem ipsum dolor sit amet, consectator. Lorem ipsum dolor sit amet, Lorem sit

Lorem ipsum dolor sit amet, consectator. Lorem ipsum dolor sit amet, Lorem sit

Lorem ipsum dolor sit amet, consectator. Lorem ipsum dolor sit amet, Lorem sit

Install the software.

ipsum consectator. Lorem ipsum dolor.

ipsum consectator. Lorem ipsum dolor.

To view Help on the PC: Start > All Programs > Microsoft Mouse > Mouse Help

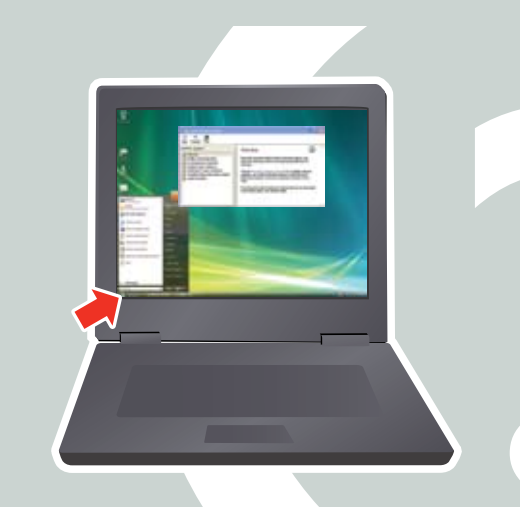

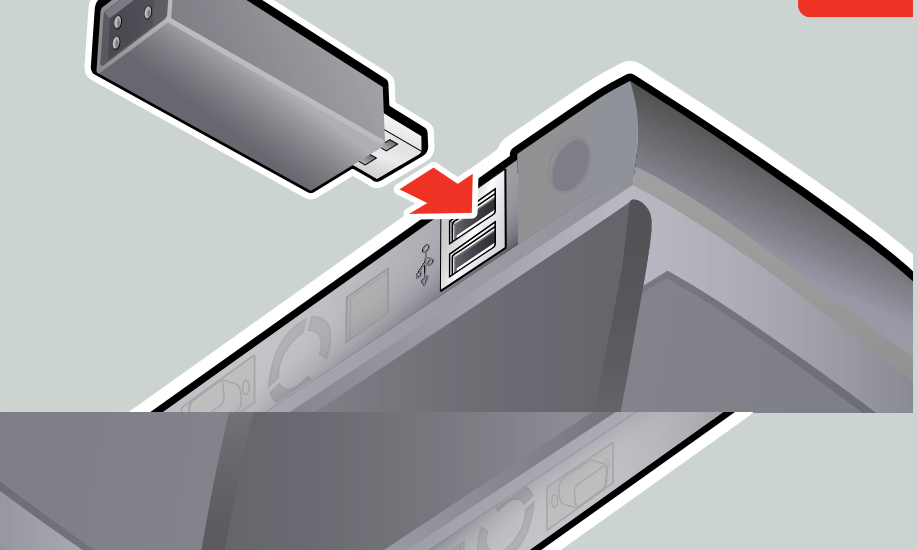

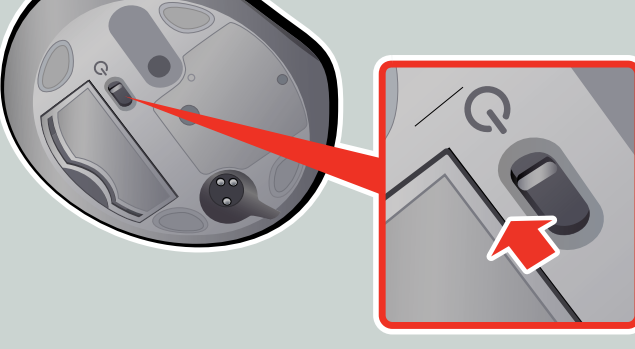

Ensure that the mouse is turned on. When you are ont nop off

Lorem ipsum dolor sit amet, consectator. Lorem ipsum dolor sit amet, Lorem sit

Lorem ipsum dolor sit amet, consectator. Lorem ipsum dolor sit amet, Lorem sit

Lorem ipsum dolor sit amet, consectator. Lorem ipsum dolor sit amet, Lorem sit

Lorem ipsum dolor sit amet, consectator. Lorem ipsum dolor sit amet, Lorem sit

Lorem ipsum dolor sit amet, consectator. Lorem ipsum dolor sit amet, Lorem sit

lnsert the transceiver into a USB port. Because of its thickness, be careful when you insert the transceiver next to another USB plug. Don't force it.

Lorem ipsum dolor sit amet, consectator. Lorem ipsum dolor sit amet, Lorem sit ipsum consectator. Lorem ipsum dolor.

Lorem ipsum dolor sit amet, consectator. Lorem ipsum dolor sit amet, Lorem sit

ipsum consectator. Lorem ipsum dolor. Lorem ipsum dolor sit amet, consectator. Lorem ipsum dolor sit amet, Lorem sit

lpsum consectator. Lorem ipsum dolor.

Lorem ipsum dolor sit amet, consectator. Lorem ipsum dolor sit amet, Lorem sit ipsum consectator. Lorem ipsum dolor.

Lorem ipsum dolor sit amet, consectator. Lorem ipsum dolor sit amet, Lorem sit ipsum consectator. Lorem ipsum dolor.

Lorem ipsum dolor sit amet, consectator. Lorem ipsum dolor sit amet, Lorem sit

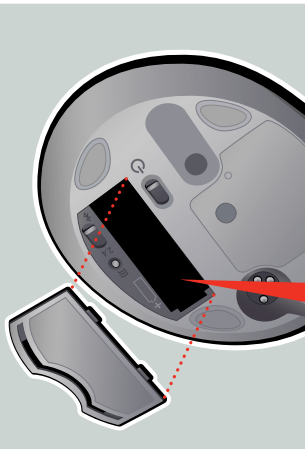

to preserve battery life.

For Help on the Mac: Apple > System Preferences > Microsoft Mouse > Help button Lorem ipsum dolor sit amet, consectator. Lorem ipsum dolor sit amet, Lorem sit ipsum consectator. Lorem ipsum dolor. Lorem ipsum dolor sit amet, consectator. Lorem ipsum dolor sit amet, Lorem sit ipsum

consectator. Lorem ipsum dolor.

Lorem ipsum dolor sit amet, consectator. Lorem ipsum dolor sit amet, Lorem sit ipsum

consectator. Lorem ipsum dolor.

Lorem ipsum dolor sit amet, consectator. Lorem ipsum dolor sit amet, Lorem sit ipsum

Remove the battery cover and insert the NiMH AAA battery.  $\triangle$  For safety information, see the Product Guide. Lorem ipsum dolor sit amet, consectator. Lorem ipsum dolor sit amet, Lorem sit lor. ipsum consectator. Lorem ipsum dolor. Lorem ipsum dolor sit amet, consectator. Lorem ipsum dolor sit amet, Lorem sit ipsum consectator. Lorem ipsum dolor. Lorem ipsum dolor sit amet, consectator. Lorem ipsum dolor sit amet, Lorem sit dolor. ipsum Lorem consectator. ipsum

consectator. Lorem ipsum dolor.

Lorem ipsum dolor sit amet, consectator. Lorem ipsum dolor sit amet, Lorem sit ipsum

consectator. Lorem ipsum dolor.

ipsum consectator. Lorem ipsum dolor. Lorem ipsum dolor sit amet, consectator. Lorem ipsum dolor sit amet, Lorem sit ipsum consectator. Lorem ipsum dolor. dolor. ipsum Lorem consectator. ipsum Lorem ipsum dolor sit amet, consectator. Lorem ipsum dolor sit amet, Lorem sit dolor. ipsum Lorem consectator. ipsum Lorem ipsum dolor sit amet, consectator. Lorem ipsum dolor sit amet, Lorem sit dolor. ipsum Lorem consectator. ipsum

For the latest information and updates, go to **www.microsoft.com/hardware**.  $\triangle$  For important safety information, see the Product Guide.

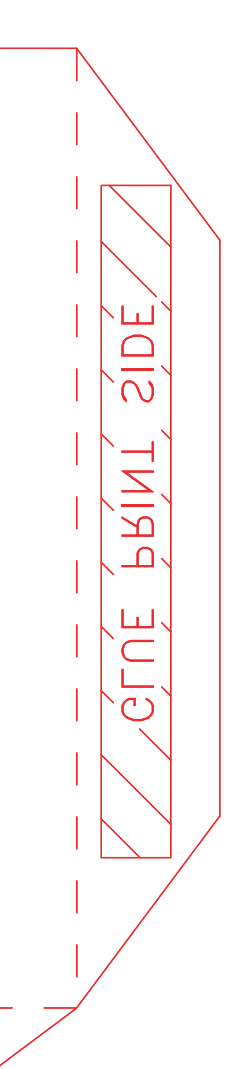

dolor. ipsum Lorem consectator. ipsum

ipsum consectator. Lorem ipsum dolor.

dolor. ipsum Lorem consectator. ipsum

ipsum consectator. Lorem ipsum dolor.

ipsum consectator. Lorem ipsum dolor.

 $\triangle$  Lorem ipsum dolor sit amet.

 $\triangle$  Lorem ipsum dolor sit amet.

 $\triangle$  Lorem ipsum dolor sit amet.

 $\triangle$  Lorem ipsum dolor sit amet.

dolor **www.microsoft.com/hardware**.  $\triangle$  Lorem ipsum dolor sit amet.

Lorem ipsum dolor sit amet, consectator. Lorem ipsum dolor sit amet, consectator. Dolor sit amet ipsum dolor sit. Lorem ipsum dolor sit amet amet. Lorem ipsum dolor **www.microsoft.com/hardware**.

GLUE PRINT SIDE

Lorem ipsum dolor sit amet, consectator. Lorem ipsum dolor sit amet, consectator. Dolor sit amet ipsum dolor sit. Lorem ipsum dolor sit amet amet. Lorem ipsum dolor **www.microsoft.com/hardware**.

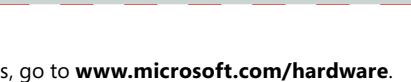

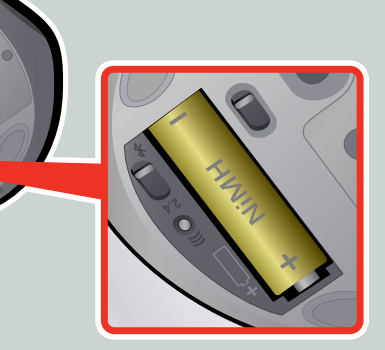

Lorem ipsum dolor sit amet, consectator. Lorem ipsum dolor sit amet, consectator.

Dolor sit amet ipsum dolor sit. Lorem ipsum dolor sit amet amet. Lorem ipsum dolor **www.microsoft.com/hardware**.

Lorem ipsum dolor sit amet, consectator. Lorem ipsum dolor sit amet, consectator. Dolor sit amet ipsum dolor sit. Lorem ipsum dolor sit amet amet. Lorem ipsum dolor **www.microsoft.com/hardware**. Lorem ipsum dolor sit amet, consectator. Lorem ipsum dolor sit amet, consectator.

Dolor sit amet ipsum dolor sit. Lorem ipsum dolor sit amet amet. Lorem ipsum

0007 PartNo. X00-00000-01

Use the 1 GB flash memory built into your USB transceiver to transfer and store data.

It is labeled **MemM8000 (<drive>:)**.

Lorem ipsum dolor sit amet, consectator. Lorem ipsum dolor sit amet, Lorem sit ipsum consectator. Lorem ipsum dolor.

Lorem ipsum dolor sit amet, consectator. Lorem ipsum dolor sit amet, Lorem sit ipsum consectator. Lorem ipsum dolor.

Lorem ipsum dolor sit amet, consectator. Lorem ipsum dolor sit amet, Lorem sit ipsum consectator. Lorem ipsum dolor.

Lorem ipsum dolor sit amet, consectator. Lorem ipsum dolor sit amet, Lorem sit

## MICROSOFT EPS NUMBER: S00786 25-JAN-07 REV: A

ipsum consectator. Lorem ipsum dolor.

Lorem ipsum dolor sit amet, consectator. Lorem ipsum dolor sit amet, Lorem sit ipsum consectator. Lorem ipsum dolor.